## **1.1 Preferences in the Cockpit**

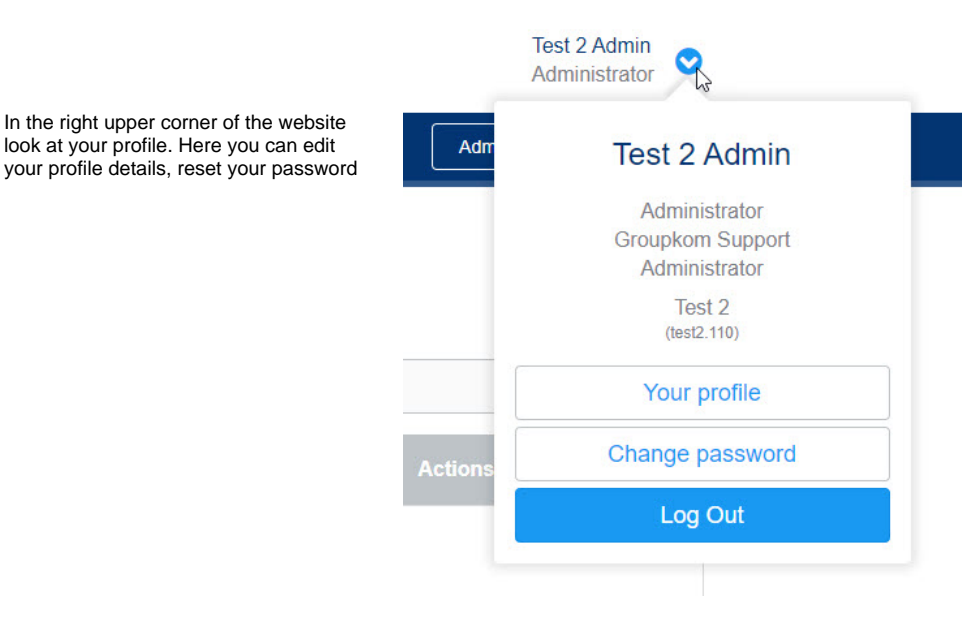

Under **your profile** you can edit your profile informations.

look at your profile. Here you can edit

Beside the profile information you can choose your call- and/or sms device. That means you can choose to which of your numbers the alarm call or the alarm sms gets sent. Here you have the possiblity to choose "None", "Phone", "Mobile Phone" or "Both". "Both" means that the alarm call or the alarm sms gets sent to both numbers.

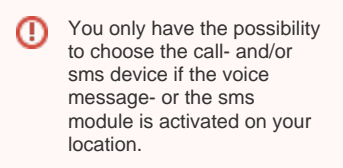

"Phone" and "Mobile Phone" can only be chosen, if in the corresponding fields are numbers entered.

In the Footer of the website you have the possibility to change the language of the EVALARM Cockpit. The following languages are supported: [Informations](https://wiki.evalarm.de/display/EPWE/Informations+about+EVALARM)  [about EVALARM](https://wiki.evalarm.de/display/EPWE/Informations+about+EVALARM).

Further you can find links to our wiki, our eLearning, our Service Desk and to the app stores.

Also you can find here the current Terms of Use & Privacy policy.

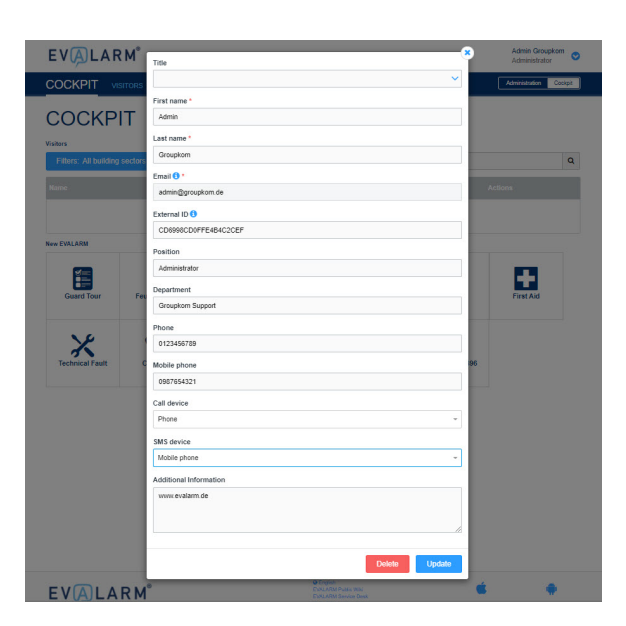

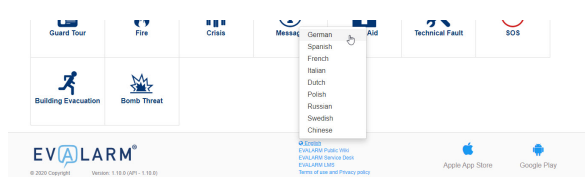